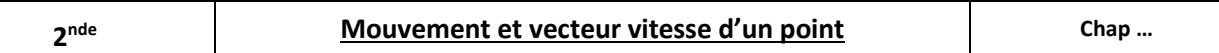

## Contexte :

Lors d'un déplacement en trottinette, la vitesse est modifiée pour éviter certains obstacles. Cette grandeur physique est représentée par un vecteur. Comment l'étudier et la représenter ?

## Documents :

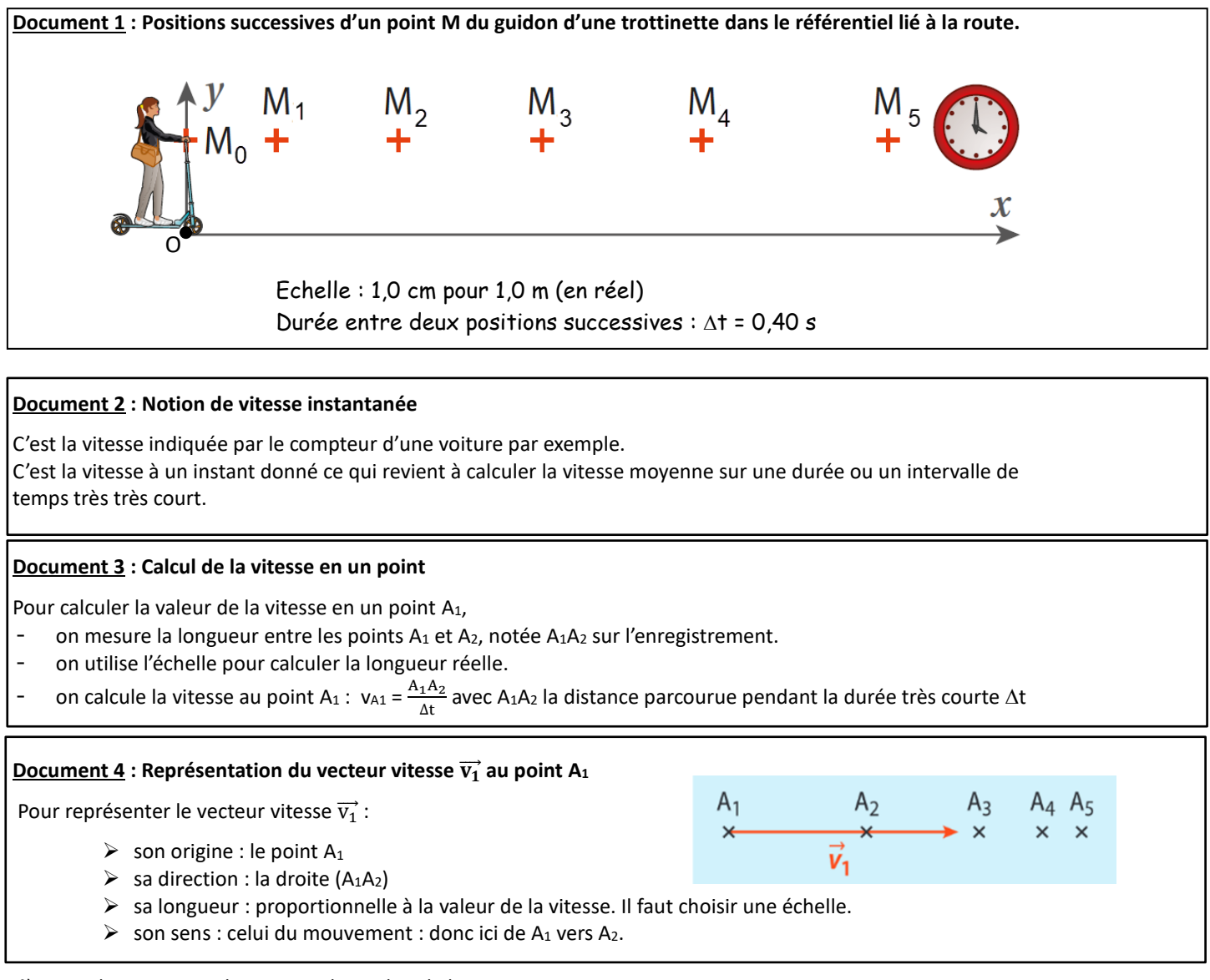

1°) Tracer la trajectoire du point M du guidon de la trottinette.

2°) Qualifier le mouvement de ce point à l'aide de 2 adjectifs. Justifier.

3°) Calculer v<sub>2</sub> la valeur de la vitesse au point M<sub>2</sub> puis v<sub>4</sub> au point M<sub>4</sub>.

4°) Représenter les 2 vecteurs vitesses  $\overrightarrow{v_2}$  et  $\overrightarrow{v_4}$  sur le document 1 à l'échelle 1cm pour 2 m.s<sup>-1</sup>.

5°) Que peut-on dire sur la valeur des vitesses ? Conclure sur la nature du mouvement.

6°) A l'aide du document 1, compléter le tableau ci-dessous :

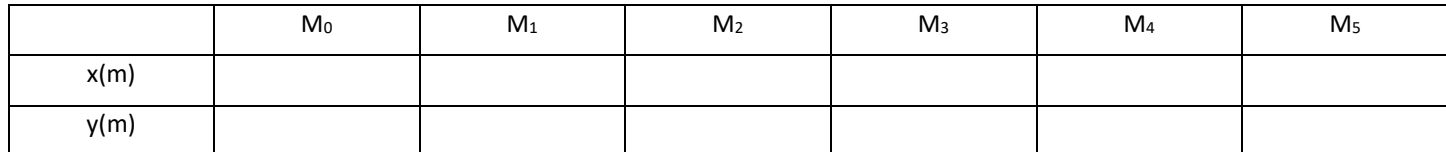

7°) Pour ouvrir les programmes 1 et 2 permettant de calculer des vitesses moyennes :

Taper **CAPYTALE** dans Google puis se connecter via Toutatice et enfin rentrer le code de l'activité : **[dd8c-1767517](https://capytale2.ac-paris.fr/web/c/dd8c-1767517)**

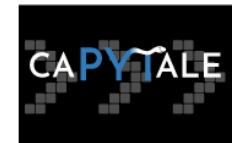

8°) Le premier programme ci-dessous, permet de représenter la trajectoire d'un point du guidon de la trottinette. Compléter les lignes 4, 5 et 6 puis exécuter le programme.

```
from matplotlib.pyplot import
 \overline{2}from math import sqrt
    #Pointage des positions d'un objet toutes les 0,40 s
 \overline{3}4 dt =*****
 \frac{4}{5} x = [,
                          \langle \rangle\sim\rightarrow6 \text{ y} = 1\overline{1}\bar{\mathbf{J}}\mathbf{r}7 figure()
 8 #Affichage
 9 plot(x,y,'r-o')10
11 ylim(0,6) # Donne Les Limites de L'axe des ordonnées
12 grid(True)
1314 xlabel("position x (m))15 ylabel(" position y (m) ")
             Trajectoire d'un point du guidon d'une trottinette ")
16 title(17 show()
```
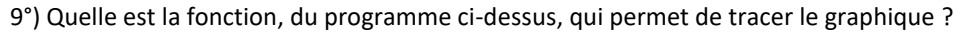

10°) Le deuxième programme permet de tracer les vecteurs vitesse grâce à la fonction vecteur vitesse.. Compléter les lignes 15, 16 et 17. Choisir un titre et compléter la ligne 23. Exécuter le programme.

```
# Création de la fonction permettant de tracer un vecteur vitesse au point Mi
 \overline{1}\overline{2}def vecteur vitesse(i) :
        vx = (x[i+1] - x[i]) / dtR
        vy = (y[i+1] - y[i]) / dt\overline{4}\overline{5}\overline{6}quiver(x[i], y[i], vx, vy, scale_units='xy',angles='xy',color='blue',width=0.010,scale=4)
 \overline{7}vitesse = sqrt(((x[i+1]-x[i])/(dt))**2 + ((y[i+1]-y[i])/(dt))**2) # Calculate the <i>l</i>a vitesse au point <i>i</i>\mathcal{R}print("A la position M", i, " la vitesse est de", round(vitesse, 1), "m/s")
 \overline{9}text(x[i]+0.20,y[i]+0.50,r"$\vec{v}$"+str(i),color="blue") #permet d'afficher le nom à côté du vecteur
10 figure()
11 #Affichage
12 plot(x, y, 'r--0')13 vecteur_vitesse( 0) #tracé du vecteur vitesse au point M0
14 vecteur vitesse(***) #tracé du vecteur vitesse au point M1
15 vecteur vitesse(***) #tracé du vecteur vitesse au point M2
16 vecteur_vitesse(***) #tracé du vecteur vitesse au point M3
17 vecteur_vitesse(***) #tracé du vecteur vitesse au point M4
18
19 ylim(0, 6)20 grid(True)
21 xlabel(" Position x (m) ")
22 ylabel(" Position y (m) ")
23 title(" ******** ")
24 show()
```
11°) Voici une nouvelle trajectoire du même point M du guidon de la trottinette dans le référentiel lié à la route lors d'un parcours plus vallonné.

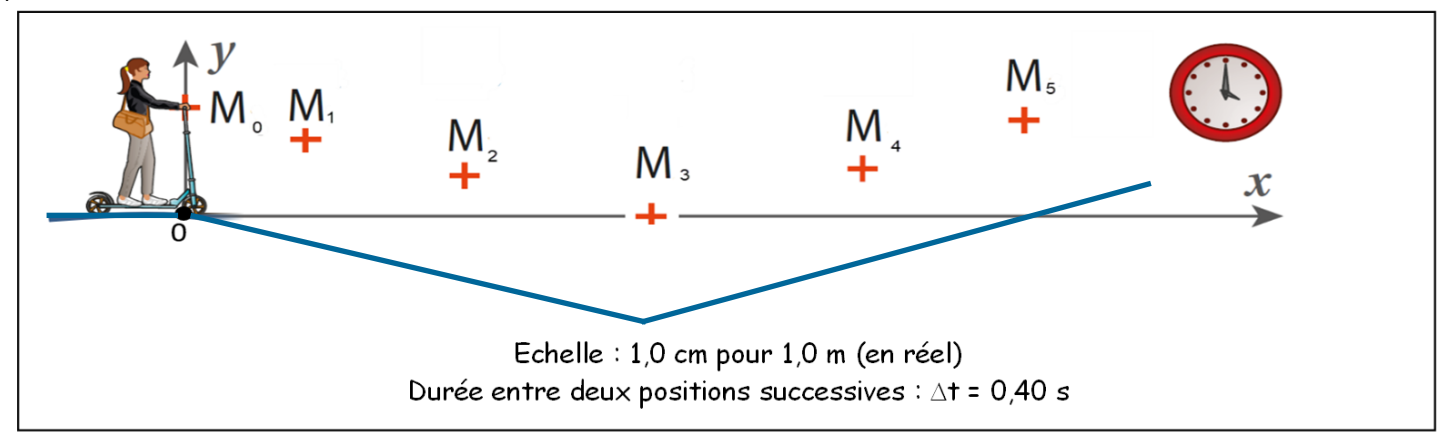

a) Tracer la trajectoire du point M et représenter les vecteurs  $\vec{V}_2$ ;  $\vec{V}_3$  et  $\vec{V}_4$  à l'échelle 1 cm pour 2 m.s<sup>-1</sup>, en détaillant votre raisonnement.

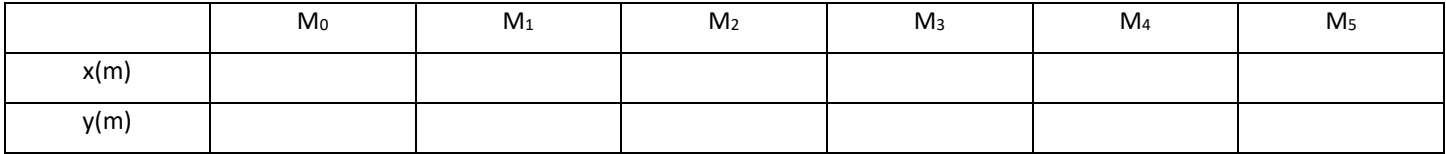

- b) Utiliser les deux programmes précédents pour vérifier les calculs et les tracés de vecteurs.
- c) Conclure sur la nature du mouvement de ce point dans le référentiel terrestre. Justifier.